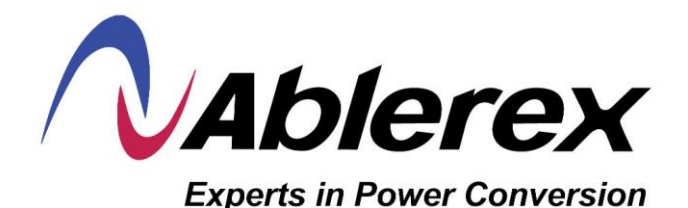

# **Manual del Usuario**

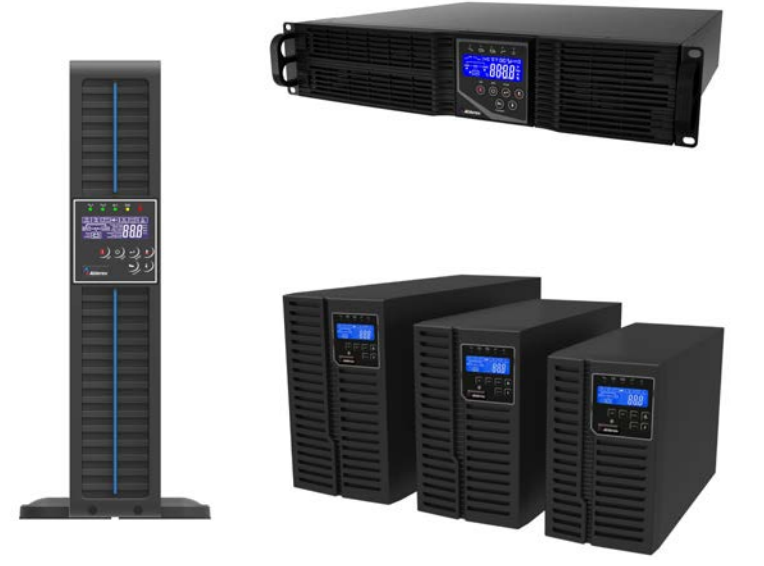

# **ARES PLUS**

*1, 1.5, 2, 2.2 y 3 kVA*

# Tabla de contenidos

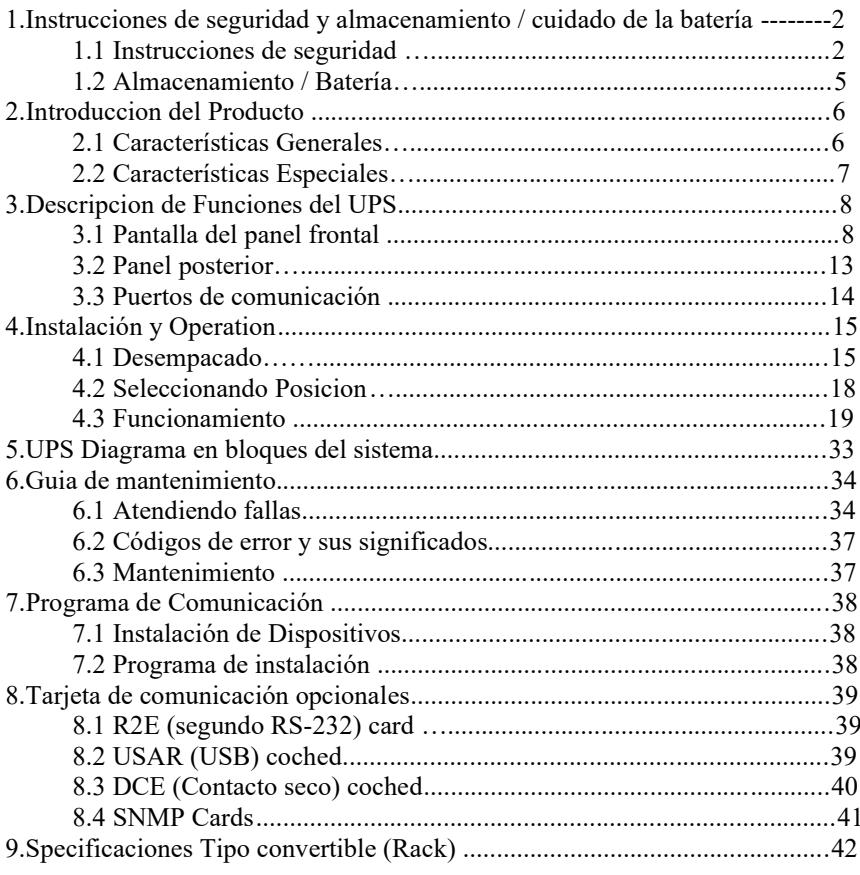

# **1. Instrucciones de seguridad** / **Cuidado y Almacenamiento de la batería**

# 1.1 **Instrucciones de seguridad**

# *GUARDE ESTAS INSTRUCCIONES.*

Este manual contiene importantes identificaciones que deben seguirse durante la instalación y el mantenimiento del SAI y las baterías.

- 1. No abra el SAI, ya que no hay piezas reparables dentro. Abrir el SAI anulará su garantía e induce al riesgo de choque eléctrico.
- 2. No intente reparar la unidad usted mismo. Si lo hace, perderá su garantía. Póngase en contacto con su distribuidor local para reparaciones.
- 3. Si se derraman líquidos en el SAI o se colocan objetos extraños en la unidad, el SAI podría ser dañado, los usuarios podrían estar sujetos a shock eléctrico y la garantía quedará nula.
- 4. No instale el SAI en un entorno con chispas, humo o gas peligroso.
- 5. Este SAI está equipado con un filtro EMI. Para evitar los riesgos de corriente de fuga potentes, asegúrese de que el suministro de red de CA esté firmemente conectado a tierra. Debido a las pequeñas corrientes de fuga generadas por el filtro EMI en el SAI, es necesario comprobar que el cable de tierra del SAI está correctamente conectado a tierra antes de conectar el SAI a la red de CA
- 6. Este SAI está diseñado para ser instalado y puesto en marcha en un entorno controlado y con la siguiente manera:

- Asegúrese de que el SAI esté instalado dentro del rango de entorno normal adecuado. (0-40º C y 0-90% humedad no condensada). La temperatura ambiente altera la duración de la batería.

- No instale el SAI en la luz directa solar. Su garantía puede ser nula si las baterías fallan

- No instale el SAI en un entorno inflamable o de otro modo peligroso.
- Evitar las vibraciones y las áreas sujetas a impacto físico.
- Evitar cualquier zona con chispas.
- Los ambientes polvorientos, corrosivos y salados pueden dañar cualquier SAI.
- Instalar el SAI en interiores ya que no está diseñado para instalación al aire libre.
- 7. Para evitar el sobrecalentamiento del SAI, mantenga todas las aberturas de ventilación libres de obstrucciones y no coloque nada encima del SAI. Mantenga el panel trasero del SAI a 20 cm de distancia de la pared u otras obstrucciones.
- 8. Instale el SAI en un área ventilada, intercambiando idealmente 5 m<sup>3</sup> de aire por hora, porque la reacción química de la carga de la batería produce rastros de gas.

Si las baterías sufren una quebradura un arco eléctrico podría ocurrir en el interior del SAI.

- 9. Si el producto emite un ruido u olor extraño, apague el SAI y póngase en contacto con su distribuidor para el mantenimiento.
- 10. Apague siempre el SAI y desconecte las pilas al reubicarlo. Sea atento a que, incluso cuando se desconectan, las baterías cargadas presentan un posible riesgo de descarga eléctrica.
- 11. El SAI debe recargarse cada 2-3 meses si no se utiliza. Si esto no se hace, la garantía será anulada. Cuando se instala las baterías se recargarán automáticamente y se mantendrán en las mejores condiciones.
- 12. Asegúrese de que la toma de corriente alterna esté correctamente conectada a tierra.
- 13. Asegúrese de que la tensión de entrada del SAI coincida con la tensión de alimentación de los servicios públicos. Utilice un cable de alimentación de entrada certificado con los enchufes correctos para la tensión del sistema.
- 14. Asegúrese de tener todas las normas en suministro eléctrico para energizar directamente el SAI, asegúrese de que el sistema esté instalado por un contratista eléctrico calificado.
- 15. El SAI tiene su propia fuente de energía interna (batería). Si la batería está encendida cuando no hay alimentación de CA disponible, podría haber tensión en el terminal de salidas.
- 16. Asegúrese de que la toma de CA está correctamente conectada a tierra
- 17. Instale el SAI lejos de objetos que desprenden demasiado calor y de áreas que son excesivamente húmedas.
- 18. La batería se descargará naturalmente si el sistema esta desconectado durante mucho tiempo
- 19. Este SAI apoya el equipo electrónico en la oficina, la telecomunicación, control y procesos, equipos médicos, y la aplicación de seguridad. No se permite a personal no certificado que instale un SAI en las siguientes áreas.
	- a. Equipo Médico directamente relacionado con la vida humana
	- b. Elevadores, sistemas subterráneos de transporte, o cualquier otro equipo relacionado con seguridad humana, servicios públicos y sistemas críticos de computadoras.
- 20. El SAI ofrece un CVCF (Constant Voltage Constant Frequency) usted puede establecer esta función.
	- a. Para una instalación y cableado adecuado por favor póngase en contacto con su agente de servicios públicos local.
	- b. No trate de instalar usted mismo o nuestra garantía será negada.
- 21. Este SAI ha sido diseñado y construido para proteger sus bienes de la amplia gama de aberraciones de potencia que se experimentan en las líneas de servicios públicos de energía hoy en día. Es su seguro para un suministro confiable, limpio

y estable. Vale la pena tener el cuidado de que se instale correctamente y se de mantenimiento correctamente mediante su distribuidor local.

- 22. No intente reemplazar la batería usted solo. Si lo hace, anulará su garantía. Póngase en contacto con su proveedor local para reparaciones.
- 23.El SAI está diseñado para instalarse en un entorno controlado.
- 24.Instale el SAI en lugares que no tengan acceso las personas.
- 25.El funcionamiento ambiente máximo de la temperatura es de 40º C o equivalente.
- 26. Las unidades se consideran aceptables en un ambiente máximo de 40º C
- 27. CUIDADO RIESGO DE EXPLOSION SI LA BATERIA SE REEMPLAZA POR UN TIPO INCORRECTO. DESCARTE DE LAS BATERIAS USADAS DE ACUERDO CON LAS REGULACIONES LOCALES.
- 28. PRECAUCION No tire baterías al fuego. Las baterías pueden explotar.
- 29. PRECAUCION No abra ni mutile las baterías. El electrolito liberado es dañino para el ambiente y los ojos. Puede ser tóxico.
- 30. PRECAUCION– Una batería puede presentar un riesgo de descarga eléctrica y corriente de corto circuito. Se deben observar las siguientes precauciones cuando trabaja con baterías:
	- 1) quitarse le reloj, anillos, u otro objeto de metal.
	- 2) Use herramientas con aislamiento en las manillas.
	- 3) Use guantes y botas de goma.
	- 4) No coloque herramientas ni piezas metálicas encima de las baterías.
	- 5) Desconecte la fuente de carga antes de conectar o desconectar el terminal de la batería.
	- 6) Determine si la batería está inadvertidamente conectada a tierra. Si se ha conectado a tierra inadvertidamente, retire la fuente del suelo. El contacto con cualquier parte de una batería conectada a tierra puede resultar en choque eléctrico. La probabilidad de tal choque puede reducirse si tales terrenos se eliminan durante la instalación y el mantenimiento (aplicable a los equipos y suministros de baterías remoto que no tienen un circuito de suministro conectada tierra).
	- 31. Instrucciones de instalación en bastidores de la batería externa, Favor hacer referencia a "Banco de baterías/instalación/Manual de usuario"

#### 1.2 Almacenamiento / Cuidado de la batería

Si el SAI no se utiliza durante un período prolongado de tiempo, debe almacenarse en un clima moderado. Las baterías deben cargarse durante 12 horas cada tres meses conectando el SAI al suministro de servicios públicos y encendiendo el disyuntor de entrada situado en el panel trasero del SAI. Repita este procedimiento cada dos meses si la temperatura de almacenamiento en el intervalo no es superior a 25C.

# **2. Introducción al producto**

2.1 Características generales

- 1. La verdadera tecnología en línea suministra continuamente su dispositivo crítico con estable, regulada, sin transitorios, energía de CA de onda purasinusoidal.
- 2. Topología de onda sinusoidal PWM de alta eficiencia con excelente rendimiento y desempeño.
- 3. El alto factor de cresta del inversor maneja todas las cargas de corriente de alto INRUSH manteniendo siempre la potencia nominal.
- 4. Diseño Fácil de usar plug-and-play permite una instalación sin complicaciones.
- 5. Las baterías selladas incorporadas sin mantenimiento minimizan la necesidad de servicio postventa.
- 6. Para proteger la unidad de la sobre carga, el SAI automáticamente pasa a rodeo en 30 segundos si la carga está en 105% regresa de nuevo al modo inversor una vez que la condición de sobrecarga cesa.
- 7. En caso de que la salida se presente un corto-circuito el SAI pasa a modo de espera, proporciona visible y audible alarmas, y corta suministro de salida automáticamente hasta que la situación del corto circuito sea resuelta manualmente.
- 2.2 Características especiales
- 1. Nuestra tecnología sin transformadores de alta frecuencia y la carcasa de la torre convertible permiten que el SAI se integre en los entornos más difíciles con restricciones de espacio.
- 2. Este SAI está equipado con lógica de control totalmente digital para una mayor funcionalidad y una mayor protección de potencia. Procesador de señal Digital

(DSP) también proporciona al SAI una potente capacidad de comunicación, lo que simplifica el control y monitoreo.

- 3. Nuestra amplia tolerancia de entrada de voltaje 55-150 Vac permite la corrección de bajo-voltaje o sobretensión sin agotamiento innecesario de la batería y ayuda a prolongar la vida útil de la batería.
- 4. Nuestra función de arranque de CC garantiza la puesta en marcha del SAI incluso durante los cortes de energía.
- 5. Nuestro sistema de gestión inteligente extiende la vida útil de las baterías.
- 6. Nuestra función de control activo de potencia mantiene constantemente el factor de potencia de entrada del UPS en > 0,98 para obtener una excelente eficiencia energética.
- 7. Tolerancia de voltaje de rodeo seleccionable (sensibilidad low/high) evita que se suministren bajo o sobretensión a las cargas en el modo de pase o rodeo. Los rangos de voltaje seleccionables son (i) Bypass Sensitivity Low: la mayoría de las cargas  $+/-15\%$  y (ii) Bypass Sensitivity High: para regular salida de  $+/-$ 10%. Par ejemplo, si la tensión de salida ajuste es 120V el Bypass Sensibilidad Bajo rango es 120V +/-15%, es decir, 102-138 VCA.
- 8. El SAI proporciona numerosas configuraciones de salida, para asegurarse de poder acoplarse a cualquier tipo de sistema.
- 9. El SAI está diseñado para cumplir con fuertes directrices y estándares para interferencias electromagnéticas (EMI, RFI, EMC).

# **3. Descripciones funcionales PS**

3.1 Pantalla del panel frontal

3.1.2 ARES RT< Convertible Type (Rack /Tower)>LCD panel

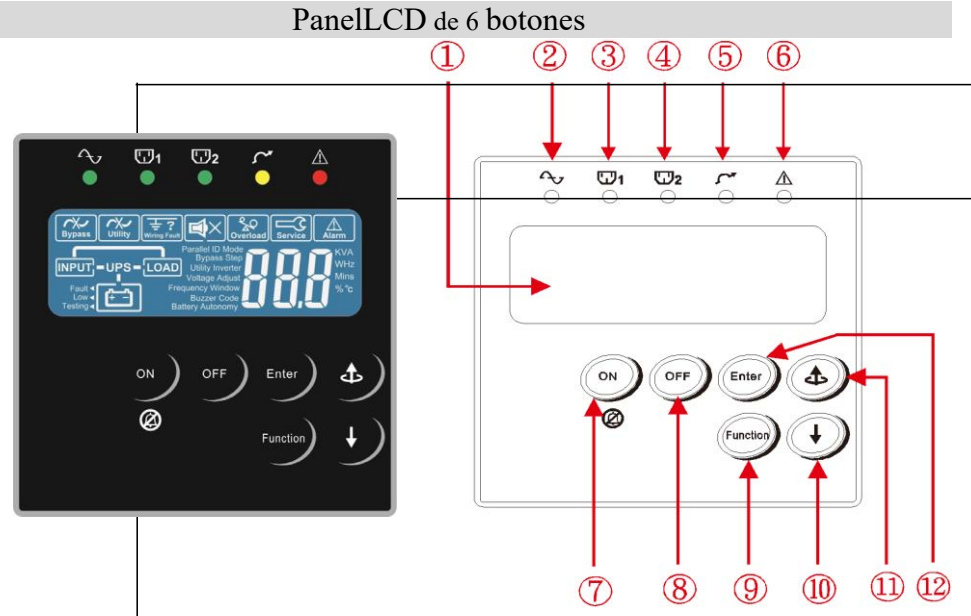

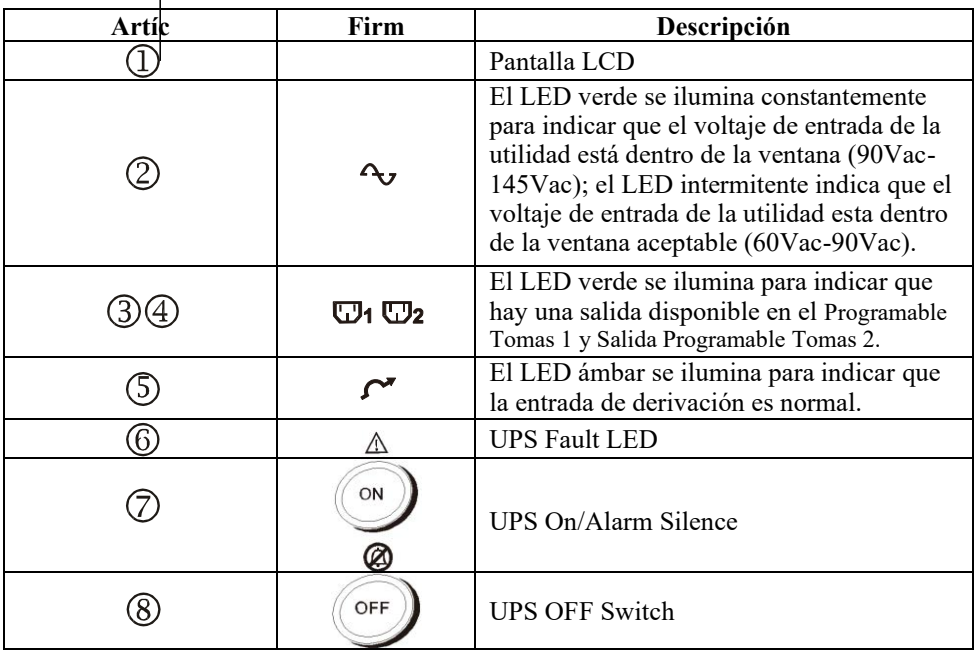

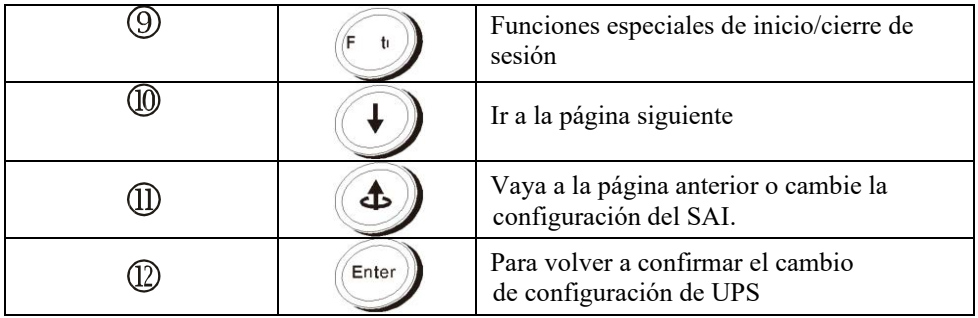

- Manual Bypass: Pulse la tecla $\binom{7}{7}$ "ON-KEY" y $\binom{7}{1}$ "Up-KEY" simultáneamente durante aprox. 3 segundos para transferir de "Inverter to Bypass" (el led bypass continuamente "parpadeo" y el buzzer pitará de forma intermedia o "Bypass a Inversor", cuando el SAI está en modo de línea y la ventana de voltaje de derivación Normal.
	- 3.1.3 Descripción del LCD

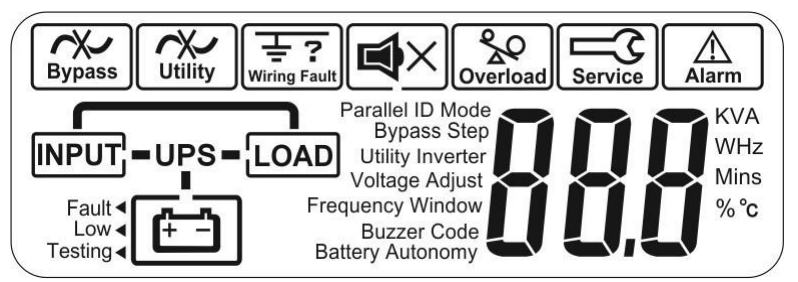

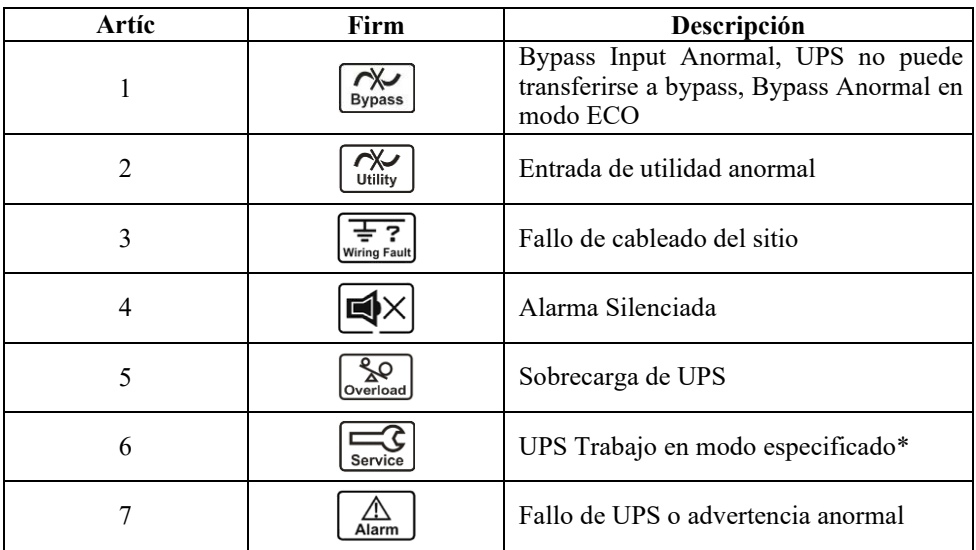

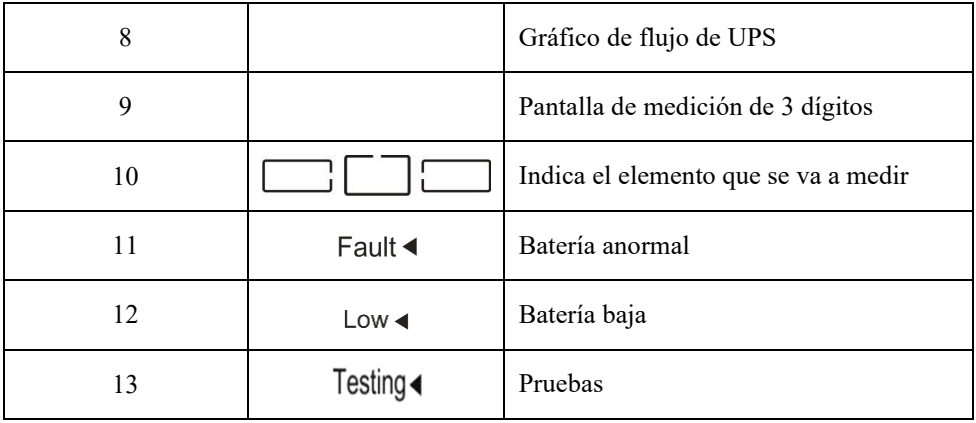

# 3.2 **Panel posterior ARES TORRE RT 120V**

# **ARES TORRE 120V**

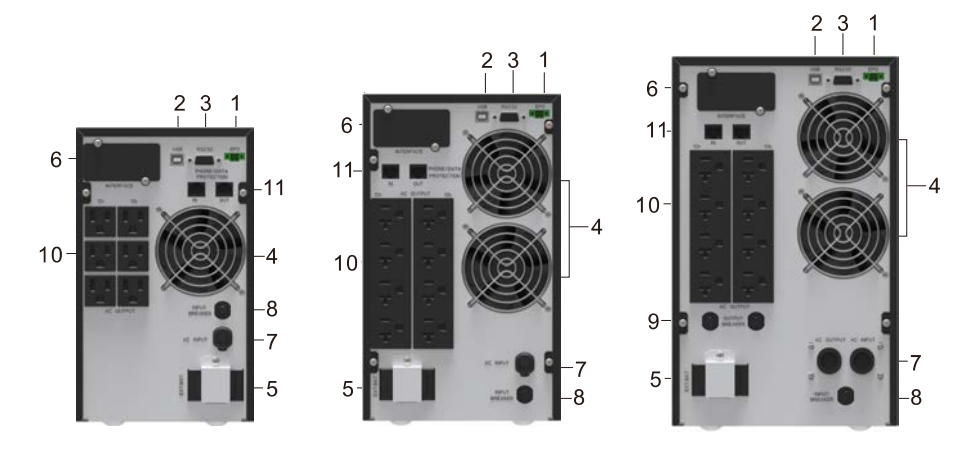

**1K/1.5K 2K 3K**

#### **ARES RT 120V**

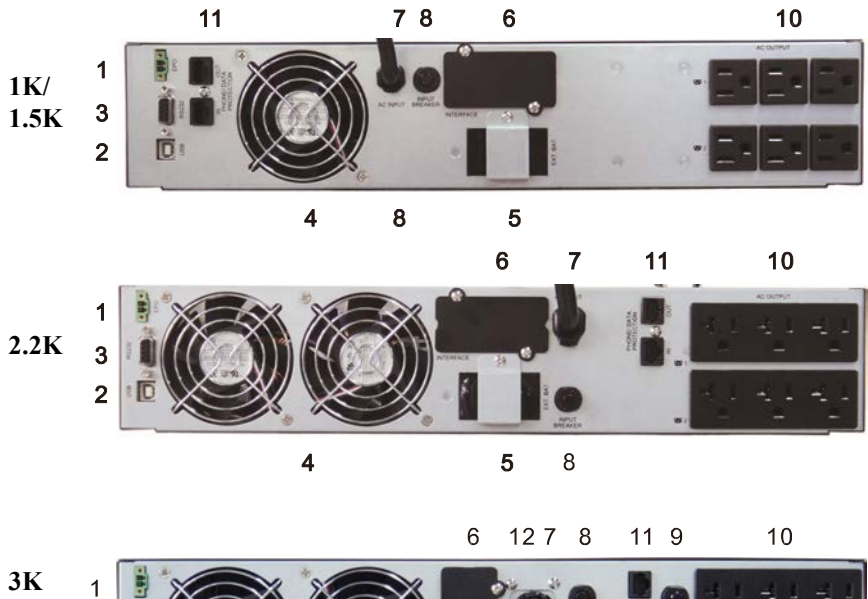

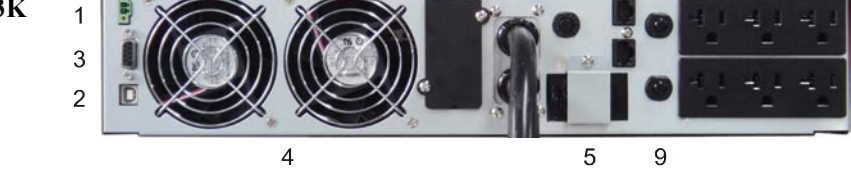

- 1. Apagado de emergencia (EPO) / Remote ON/OFF (ROO) Entradas de señal de contacto seca
- 2. Puerto USB
- 3. Puerto RS-232
- 4. Ventilador
- 5. Conector para batería externa
- 6. Ranura para tarjetas de comunicación opcionales\*
- 7. Cable de alimentación de entrada.
- 8. Interruptor térmico de entrada principal
- 9. Interruptores térmicos para los tomas de corriente
- 10. Tomacorrientes de CA (Interruptor programable\*)
- 11. Protección contra sobretensiones de comunicación
- 12. Salida de CA
- \* Observación: Función opcional

#### 3.3 Explicación del puerto de comunicación

El SAI está equipado con un verdadero puerto de comunicación RS-232 como standard para proporcionar comunicación con la supervisión de UPS software fo monitoreo remoto del estado del SAI utilizando un PC.

Además, hay seis interfaces opcionales disponibles para satisfacer las necesidades de comunicación varios: USB, EPO/ROO, DCE (relé de contacto seco (R2E, USE) y una tarjeta SNMP/Web.(Consulte el capítulo 8.)

El software incluido con el SAI es compatible con muchos sistemas operativos, incluyendo Windows 98 / Me / NT / 2000 / 2003 / XP / Vista / 2008 / 7 / 8 , Novell, NetWare, Unix, Linux 2.6.x, Mac OS Xv10.5 Leopard, Mac OS Xv10,6 Snow Leopard, Windons server 2018/2012 por favor póngase en contacto con su local distribuidor para el software adecuado.

Todos los puertos de comunicación, incluidas las tarjetas opcionales, se activan y se utilizan simultáneamente para supervisar el estado del SAI. Sin embargo, sólo una con interfaz de control en funcionamiento (el que tiene la prioridad más alta) puede control el UPS. Las prioridades de estos interfaces de comunicación son como sigue (prioridad principal).

1) Puerto de entrada EPO/ROO

2) Tarjeta de interfaz opcional

3) USB

4) RJ11/RJ45 Protección contra sobretensiones de comunicación

5) RS-232

#### 3.3.1 True RS-232

La interfaz RS-232 se debe configurar de la siguiente manera.

Asignación de Pines:

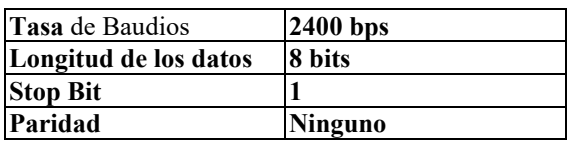

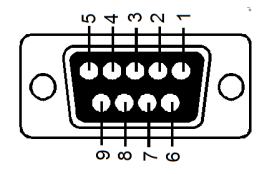

Pin 3: RS-232 Rx Pin 2: RS-232 Tx Pin 5: Ground

#### 3.3.2 EPO/ROO

Asignaciones de pines:

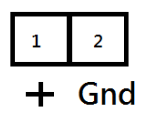

Ajuste de la función:

1. UPS de apagado NC DE EPO (predeterminado)

2. EPO NO Shutdown UPS

3. ROO NC Start-up UPS

4. ROO NO Start-up UPS

(esta función de ajuste requiere la herramienta "UPStility")

# **4. Instalación y Operación**

Lea la guía de instrucciones de seguridad (páginas 2 y 3) antes de instalar el Ups.

#### 4.1 Desembalaje

Inspeccione el SAI al recibirlo. El embalaje es robusto, pero los accidentes y daños todavía pueden ocurrir durante el embarque. Notifique al reenviador y al distribuidor si hay daños.

El embalaje es reciclable y reutilizable.

1. Después de retirar la espuma de embalaje, tenga cuidado de manipular el SAI mientras todavía está en la bolsa de plástico. El plástico es resbaladizo, y el SAI podría caerse y lesionar se los pies.

2. Compruebe el siguiente contenido del paquete como estándar, en adición al SAI mismo.

> **A. Manual del usuario B. Cables de salida IEC (para tomas UPS con IEC únicamente**)

**C. Cables de entrada IEC (para tomas UPS con IEC únicamente)**

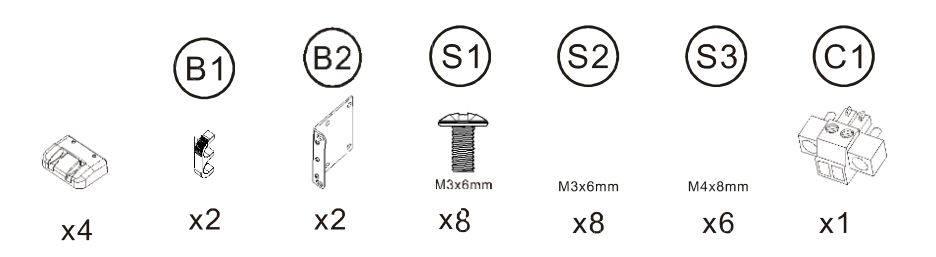

# 4.1.1 Instrucciones de instalación

Para uso en Torre

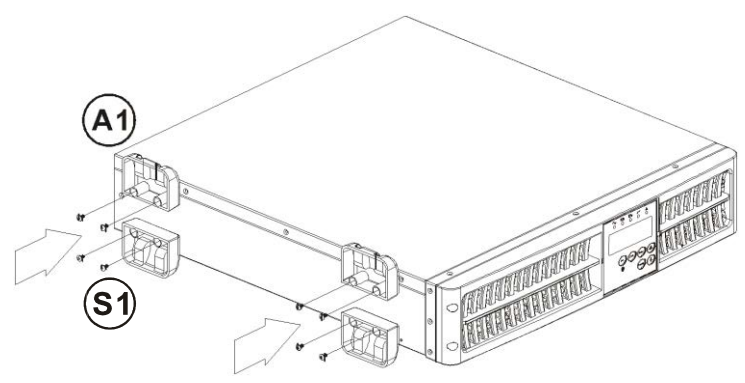

# Para instalación en Gabinete

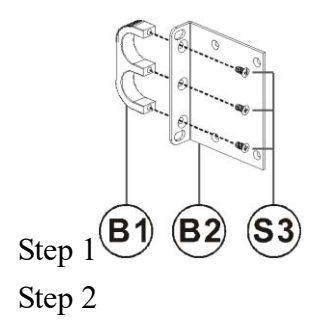

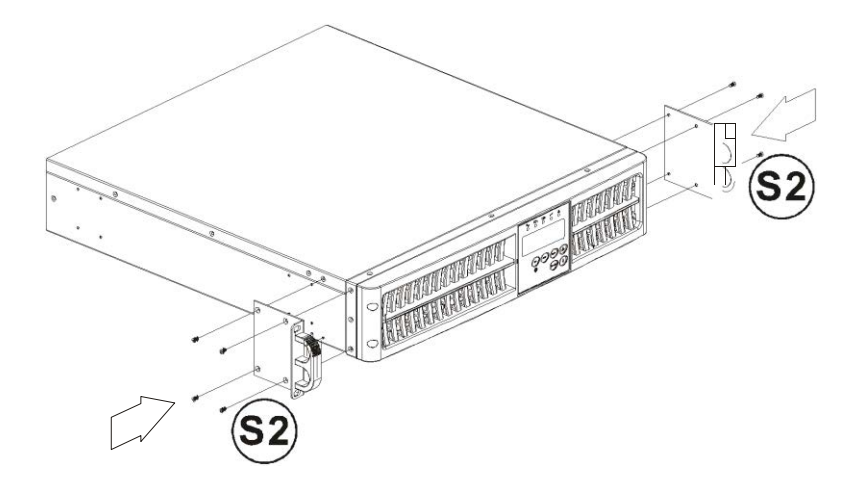

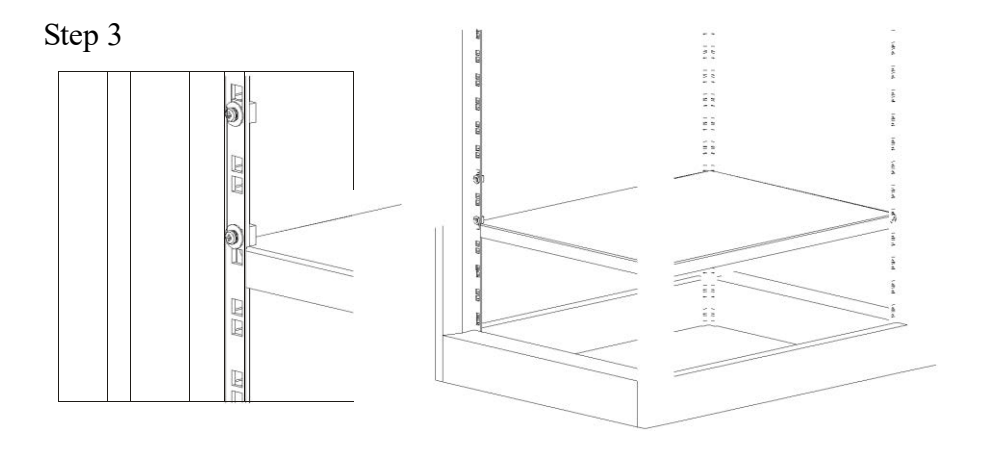

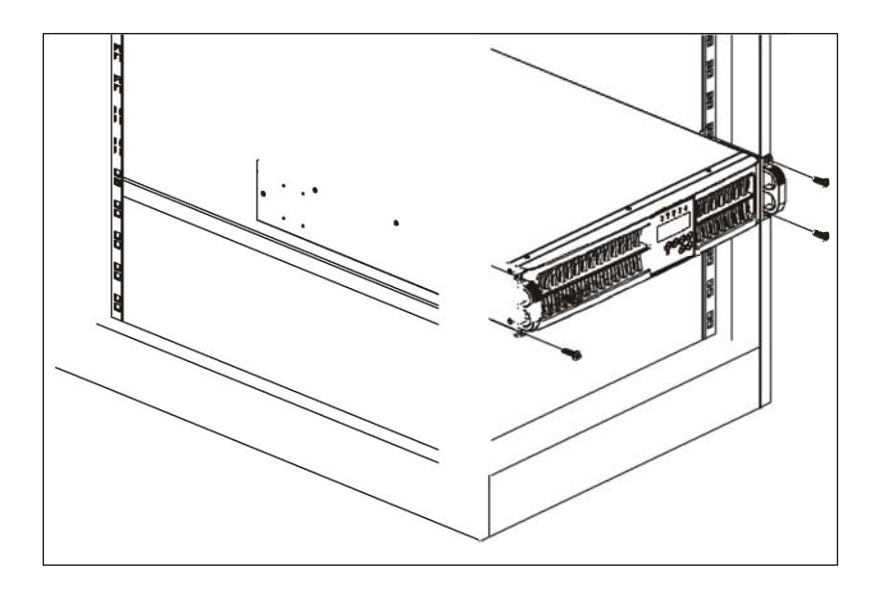

4.2 Selección de Ubicación en una instalación

#### **El SAI es pesado. Seleccione una ubicación lo suficientemente** robusta como para soportar el **SAI**

Para garantizar un funcionamiento adecuado y una vida útil, coloque el UPS de acuerdo con los siguientes requisitos.

- 1. Mantenga al menos 20 cm (8 pulgadas) de espacio libre más allá del panel posterior del SAI.
- 2. No bloquee el flujo de aire a las rejillas de ventilación de la unidad.
- 3. Asegúrese de que la instalación está libre de polvo excesivo y la temperatura ambiente y la humedad están dentro de los límites especificados.
- 4. No coloque el SAI en un ambiente polvoriento o corrosivo o cerca de objetos inflamables.
- 5. Este SAI no está diseñado para uso al aire libre.

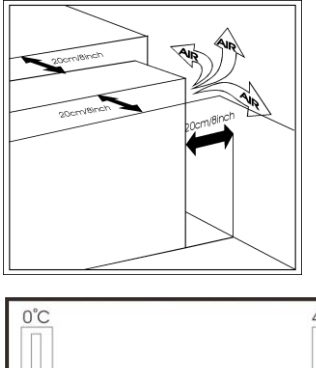

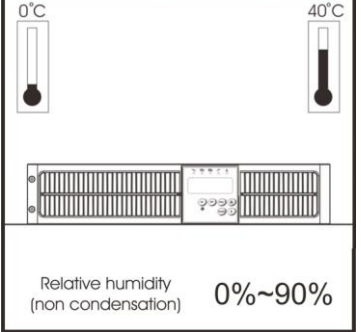

#### 4.3 Operación

- 4.3.1 Uso del standard LED panel
- 4.3.1.1 Inicio en modo DE CA normal

1. Antes de empezar, asegúrese de que la puesta a tierra esté conectada apropiadamente.

2. Asegúrese de que la tensión de servicio coincida con la ventana de voltaje de entrada de la Ups.

- 3. Conecte el cordón de alimentación principal del SAI al receptáculo de la fuente de alimentación de CA de servicio público.
- 4. Encienda la fuente de alimentación de CA. Todos los LED en el panel frontal parpadeará una vez después de cinco segundos. Al mismo tiempo, el ventilador en la parte delantera del SAI comenzará a funcionar.

5. Mantenga pulsado el botón ON ' @ ' durante aproximadamente un segundo para iniciar el SAI. El zumbador emitirá un pitido y los indicadores LED  $\sim$  $\sqrt{2}$   $\nabla$   $\sqrt{2}$   $\sqrt{2}$   $\sqrt{2}$   $\sqrt{2}$  brillarán después de 1-5 segundos. El procedimiento de inicio está ahora completado y las tomas de respaldo de UPS listo y alimentando potencia a la carga.

6. Es aconsejable realizar una prueba de modo de batería antes de conectar carga al SAI para asegurarse de que las baterías funcionan correctamente. Para  $\sim$  ello, apague la alimentación de CA cuando el SAI esté encendido. El LED de la pantalla del panel frontal se apagará, el LED  $\bigotimes$  brillará y el zumbador palpitará, lo que indica que el SAI está en modo batería.

Conectar una carga no crítica a las tomas de corriente del SAI para confirmar que las baterías están suministrando energía. Repita la prueba de encender y apagar la fuente de alimentación de CA para asegurarse de que el SAI funciona correctamente.

4.3.1.2 Puesta en marcha en modo batería (inicio en frío)

Este SAI se puede encender sin la presencia de una fuente de alimentación de CA.

Mantenga pulsado el botón ON '  $\oslash$  ' hasta que el zumbador suene. Suelte y luego en los próximos 10 segundos mantenga pulsado el mismo botón una segunda vez. El SAI realizará su proceso de puesta en marcha. Los LED  $\boxdot$ <sub>1</sub>  $\boxdot$ <sub>2</sub> y "Load" brillará después de 1-5 segundos, y el zumbador pulsará para indicar el encendido exitoso.

**Nota: Asegúrese de que las baterías del SAI estén precargadas durante al menos cuatro horas simplemente conectando el cordón de alimentación CA al receptáculo** de servicios públicos.

4.3.1.3 Apagado

1. Apagado en modo AC

Mantenga pulsado el botón OFF  $\left( \bigcirc \right)$ <sup>,</sup> por cinco segundos hasta que el zumbador suene. El UPS cortara la corriente a sus tomas. El ventilador continuara funcionando. Desconecte la fuente de alimentación AC. El ventilador se detendrá. El SAI está ahora apagado completamente.

2. Apagado en modo DC

Mantenga pulsado el botón OFF  $\langle \circ \circ \rangle$  durante cinco segundos hasta que el timbre suene. El SAI cortará la fuente de alimentación a las tomas de corriente. Los LED se apagarán y los ventiladores se detendrán después de diez segundos y la descarga del +/- BUSS DC está por debajo de 42 V. El SAI está ahora completamente apagado.

4.3.1.4 Auto prueba en modo AC

Después de que el SAI se haya iniciado con éxito en modo CA, mantenga

**TEST** pulsado el botón de auto prueba ' Battery/Load' durante cinco segundos hasta que el zumbador suene. El LED  $\Diamond$  brillará para indicar que la auto prueba está en curso. Cuando la auto prueba se a completado el SAI volverá al modo AC. Si no hubo fallas o condiciones anormales, entonces los indicadores led  $\Diamond$   $\wedge$  se apagarán.

**Nota: La función principal de la auto prueba** es ejecutar **una descarga en las baterías.**

4.3.2 Panel LCD

4.3.2.1 Puesta en marcha del modo de línea

1. Asegúrese de que la fuente de alimentación de la toma de corriente esté correctamente conectada a tierra.

2. Asegúrese de que la clasificación de la fuente de alimentación coincida con las especificaciones del UPS.

- 3. Conecte el SAI a la fuente de CA
- 4. El UPS comienza a arrancar después de 5 segundos que la energía AC está disponible.

Indicador LED / LCD estará todo iluminado una vez y atenuado, el ventilador inicia girando. La pantalla LCD completa se ve como la figura siguiente:

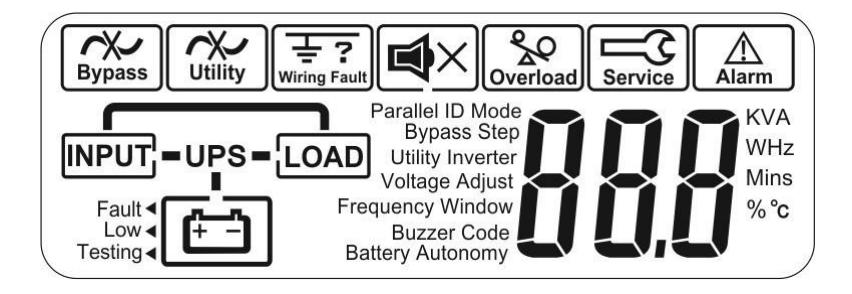

ON

5. Presione el botón UPS y sostenga hasta que se escuche dos pitidos, UPS comienza los procedimientos de 5 segundos. La pantalla LCD se mostrará como en la figura abajo-A y luego figura-B seguidamente. Los LED $\sim$ <sup>3</sup> se iluminarán para indicar que la Utilidad y el Bypass son normales. Y entonces<br>los leds  $\sim$   $\Box$   $\Box$   $\Box$  permanecen encendidos durante la figura-B permanecen encendidos durante la figura-B LCD display.

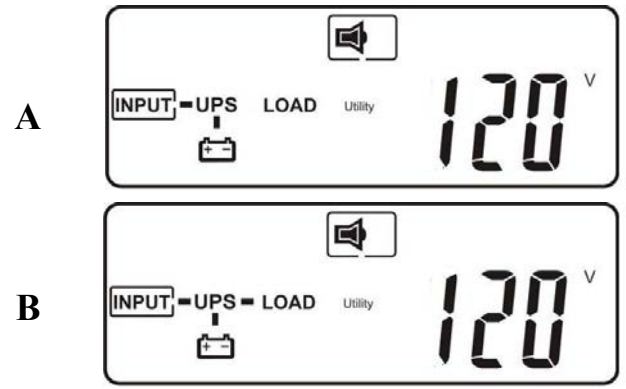

Cuando usted ve la figura-B significa que el procedimiento de arranque está terminado. Asegúrese de que UPS se recarga en modo de línea durante al menos 4 horas para recargar antes de iniciar una prueba y si es una nueva unidad instalada.6. Prueba de respaldo – Desenchufe la entrada del cable o el interruptor de alimentación para simular la condición de falla de energía. Indicador LED verde se atenuará v LED ámbar " $\overline{\mathbb{U}}$ 1", " $\overline{\mathbb{U}}$ 2 encenderán. Se escuchará la alarma sonora intermitente y la pantalla LCD iluminará como se muestra a continuación:

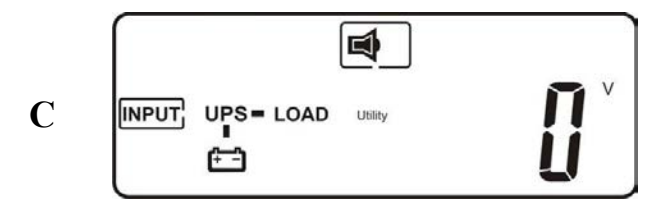

- 4.3.2.2 Arranque en frío (inicio de CC)
	- 1. Asegúrese de que la batería interna esté disponible o esté bien conectada al SAI.

 $\alpha$ Mantenga pulsado  $\oslash$  por 3 segundos hasta que pite dos veces y pulse  $\oslash$ durante 3 segundos hasta que dos pitidos se escuchen de nuevo para confirmar el procedimiento de arranque en frío. Si la confirmación por segunda vez no se termina dentro de los 10 segundos después de los dos pitidos, UPS no se iniciará y apagará en frío después de 10 segundos.

**W**<sub>1</sub> W<sub>2</sub> 2. 5 segundos después del arranque en frío, LED ámbar, será iluminado,se escuchará la alarma audible intermitente y LCD mostrará secuencialmente y se mostrara como la figura-D y figura-E

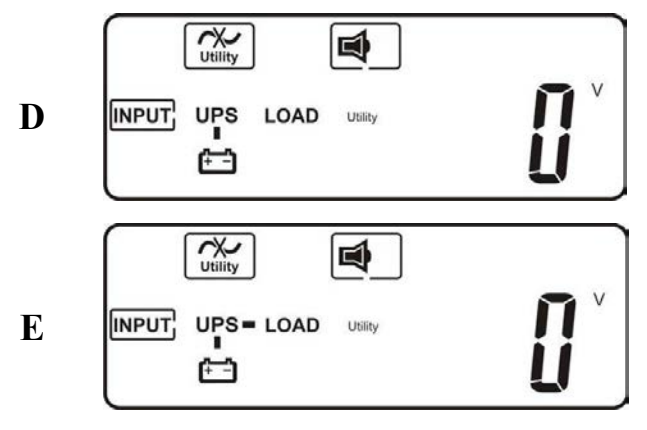

4.3.2.3 Visualización del funcionamiento de las mediciones

1. Los medidores del SAI se pueden comprobar con el UPS arrancado presionando select /

clave. La secuencia de visualización es como por debajo de la figura F (entrada CA voltaje) figura-G (frecuencia de entrada de CA) figura-H (salida UPS voltaje)figura I (frecuencia de salida UPS) figura-J (CARGA de UPS porcentaje) figura K (corriente de salida UPS) figura-L(Edad de la batería volt)

figura-M (temperatura interior del SAI) y volver a la figura-F.

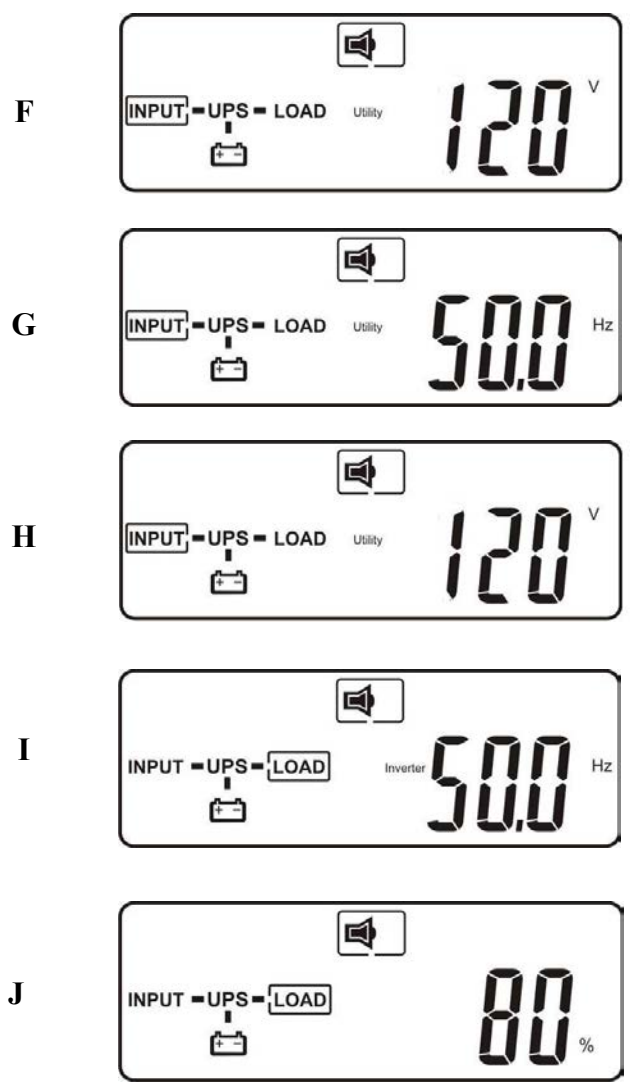

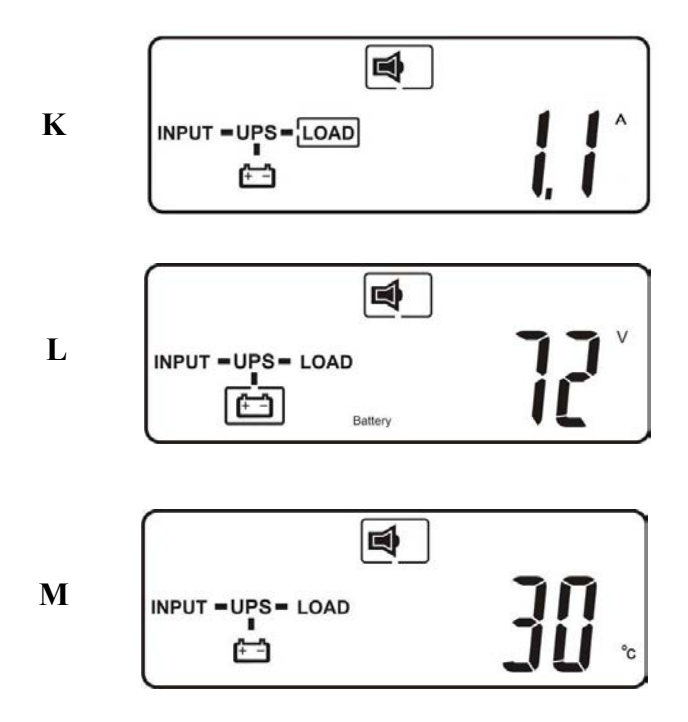

4.3.2.4 UPS Bloqueado

El UpS se puede enllavar cuando algo anormal o crítico se produjo con una condición de fallo. El usuario puede ver la pantalla del LCD como se muestra a continuación-N.

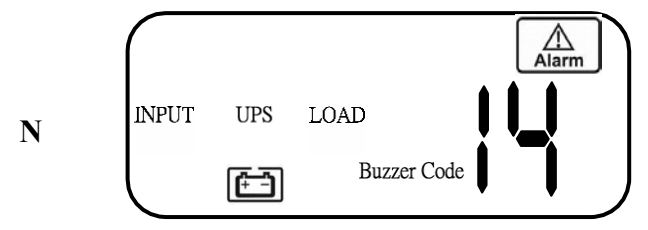

Los procedimientos para liberar UPS del encerrado son los siguientes:

(a) Compruebe y registre el código de error.

(b) Compruebe el manual de usuario para entender la posible causa, resolver el problema o llamar al servicio.

(c) Prensa OFF  $\circ$  y mantener por 5 segundos hasta escuchar el pitido 2 veces. (d) Desconecte el cable de alimentación de entrada de CA o gire el interruptor en posición de apagado

(e) una vez apagado completamente el UPS esta desenllavado.

4.3.2.5 Datos predeterminados de UPS y Ejecución de funciones especiales

Después de que el SAI arranca completamente, presione (Eunetion) para cambiar la Pantalla LCD a la figura Q1.

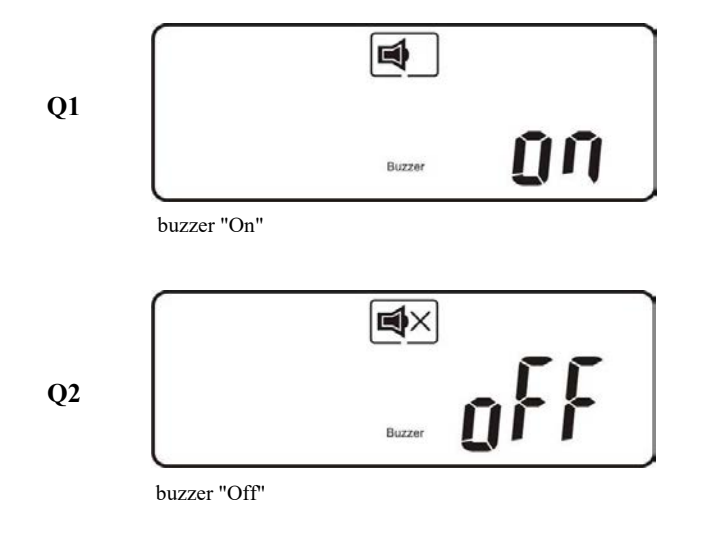

4.3.2.6 Pulse  $\bigcup$  para desplazarse por los ajustes del SAI. La pantalla LCD se mostrará en la figura de secuencia Q1(buzzer) figura R1 (auto prueba) figura S1 (Bypass Voltaje Windows) figura T (ventana de sincronización de frecuencia de salida) figura U (salida del inversor Voltaje) figura V1 (Modo de operación UPS) figura W (Voltaje de salida Micro ajuste) figura X (UPS Id) figura Y (Estado de función paralelo).

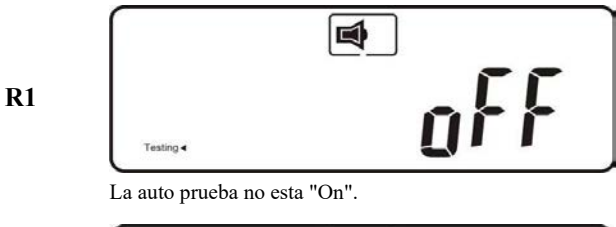

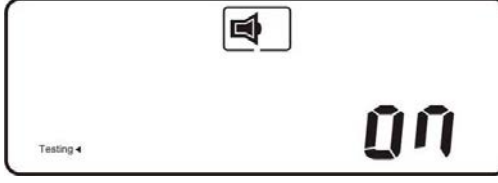

La auto prueba esta "On".

**R2** 

**S2**

**S1**

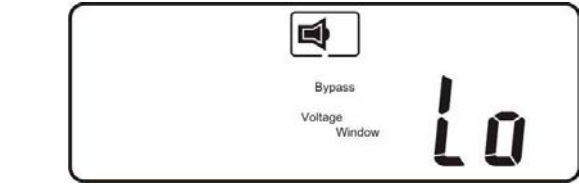

Bypass Voltaje se ajusta al rango ancho ±15%.

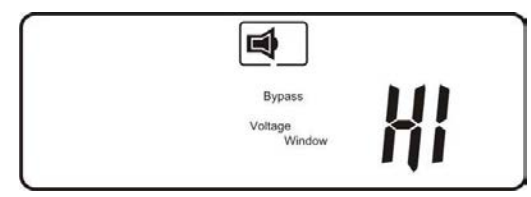

Bypass Voltaje se ajusta a rango estrecho ±10%.

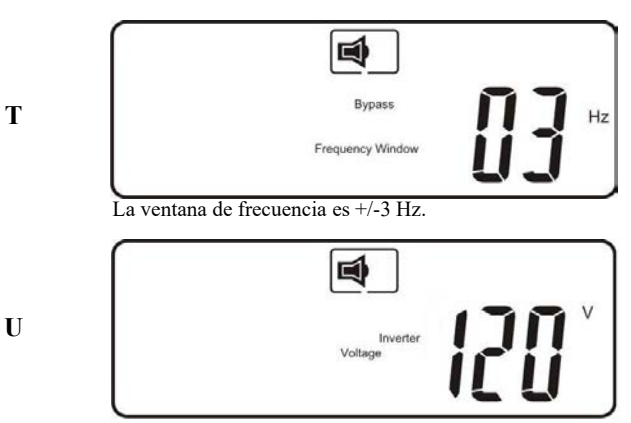

tensión de salida del inversor

国 Mode

El SAI funciona en "modo normal"

**V1**

**V2**

**W**

.

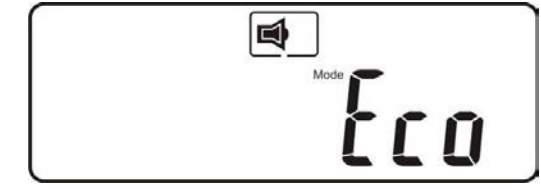

El SAI funciona en "modo Eco"

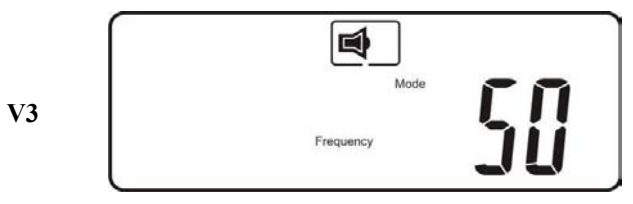

El SAI funciona en "modo CVCF 50 Hz".

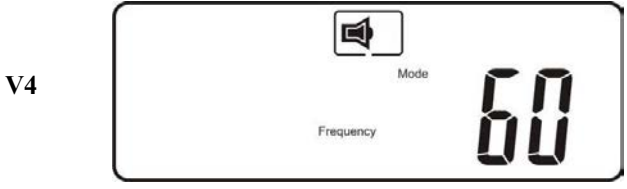

El SAI funciona en "modo CVCF 60 Hz".

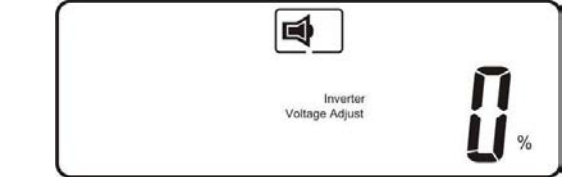

Ajuste de la tensión de salida (-6.0V a +6.0V)

- 4.3.2.7 Pulse la tecla hacia arriba  $(4)$  para ejecutar funciones especiales. Las funciones incluyen zumbador ON (como la figura Q1), zumbador OFF (como en la figura Q2, Silencio de alarma para advertencias del UPS) y auto prueba OFF (como en figure R1) o auto prueba ON (como en la figura R2). El SAI ejecutará prueba de baterias durante diez segundos.
- 4.3.3 Configuración predeterminada de UPS y sus alternativas
- 4.3.3.1 Asegúrese de que el SAI no esté "Activado". Presiona el On  $\overset{\circ}{\bullet}$  y hacia abajo  $\bigoplus$ simultáneamente aproximadamente tres segundos. El zumbador sonará dos veces, y la pantalla LCD mostrará la figura  $Q1$ , indicando que el SAI est en modo de ajuste.
- 4.3.3.2 Para desplazarse por las opciones, consulte la sección 4.3.2.6.
- 4.3.3.3 Excepto para Buzzer (figures Q1 y Q2) y Self-test (figuras R1 y R2)

todos los demás ajustes predeterminados se pueden cambiar pulsando el botón flecha arria<sup>`</sup>  $\left( \triangle \right)$ 

4.3.3.4 Las figuras S1 y S2 indican la ventana aceptable de entrada de derivación. esosigue la tensión de salida del inversor. Consulte las especificaciones para obtener más información.

4.3.3.5 La figura T indica la ventana de frecuencia de derivación de la salida del inversor.  $\overrightarrow{cos}$  valores de auste  $\overrightarrow{aceptales}$  son de  $\overrightarrow{Hz}$   $\cdots$   $\cdots$ 

4.3.3.6 La figura U indica el indicador de salida del inversor aceptable Voltaje. Los valores de Posibles son 100, 110, 115, 120 o 127 VCA.

4.3.3.7 Las figuras V1, V2, V3 y V4 indican los modos de funcionamiento del SAI. Los valores posibles son Online, Modo Eco (Económico), fijo 50 Hz Salida y salida fija de 60 Hz.

4.3.3.8 Figura W indica el ajuste de la salida del inversor, la cual puede ser ajustado a  $0\%, +1\%, -1\%, +2\%, -2\%, +3\%,$  o -3%.

4.3.3.9 Después de cambiar la configuración debe desplazarse hasta el "Fin" (figura X) y luego presione enter  $\left( \right)$  para guardar todos sus cambios.

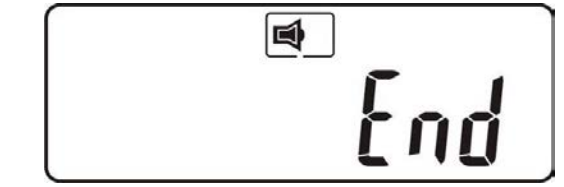

\* Pulse la tecla Inter para guardar los cambios.

**X**

- 4.3.3.10 Apague el interruptor de entrada de utilidad.
- 4.3.3.11 Sus cambios de configuración se han completado.

#### 4.3.3.12 Apague el SAI

- OFF (1) Modo En Línea (entrada CA disponible) : Pulse Off  $\vee$  y esperar hasta escuchar dos pitidos, la salida de UPS se cerrará off. UPS se pasa a modo stand-by, el ventilador sigue girando y la batería se mantendrá cargando si la entrada de CA sigue disponible, de lo contrario se apagará completamente.
- (2) Modo de respaldo (la entrada CA no está disponible): Pulse Off  $\bigcup_{y=1}^{\infty}$ esperar hasta que pite dos veces, la salida de UPS se cerrará apagado. 10 segundos después los ventiladores se detendrán y el UPS quedara apagado completamente.
- 4.3.3.13 Auto prueba (solo modo línea)

El propósito de la función de auto prueba es asegurar el conjunto de copia de seguridad de capacidad y habilidad de la batería y sólo se puede aplicar cuando UPS está trabajando en modo en línea (entrada de CA disponible) y conjunto de la batería se recargó correctamente.

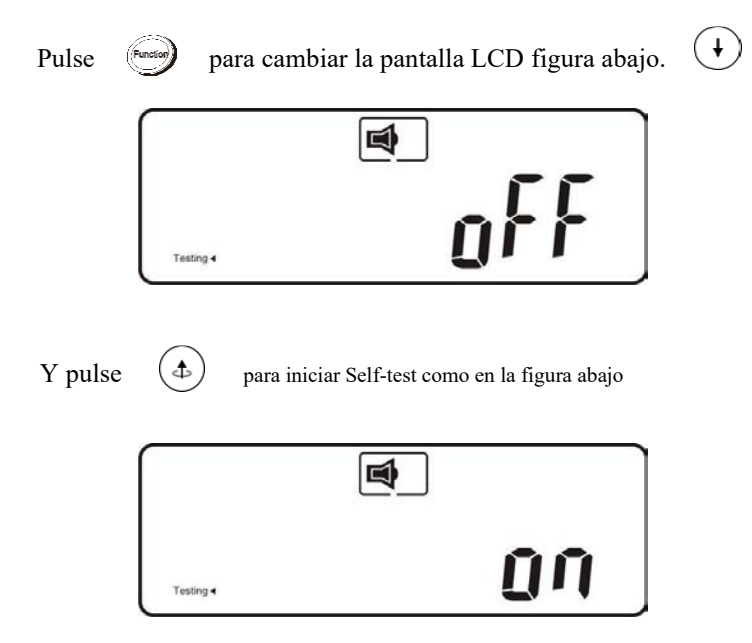

Si la transferencia de UPS al modo de respaldo por 10 segundos y la transferencia de nuevo a la operación del modo en línea ningún código o alarma, significa que el conjunto de baterías es sano, de otra manera el UPS puede dar un código con la posible falla.

#### 4.3.4 Códigos de pitidos

La siguiente tabla contiene los estados comunes del SAI con sus códigos sonoros.

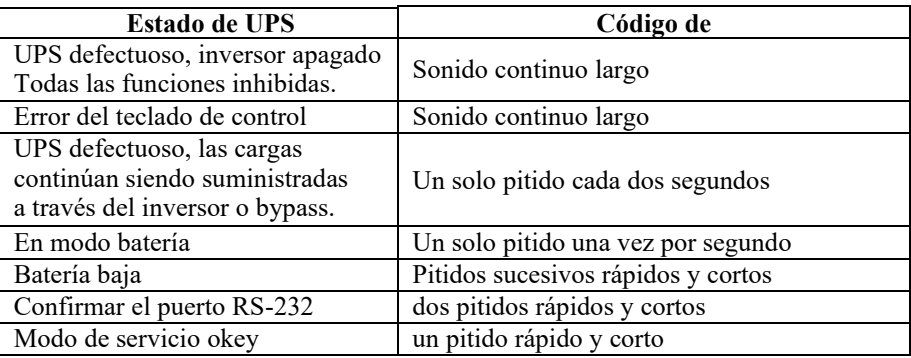

# **5. Diagrama de bloques** del **UPS**

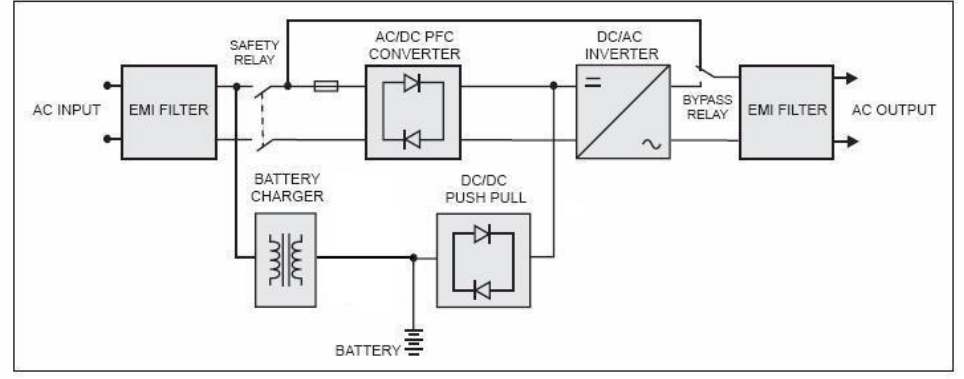

Figura 4.1

La Figura 4.1 ilustra la arquitectura True On-Line Doble Conversión del sistema UPS. Los principales módulos consisten en:

1) Un convertidor de potencia de CA a CC (rectificador de c) con circuitos de control PFC

- 2) Un inversor de alta frecuencia de CC a CA
- $\overline{3}$ ) Un cargador de batería inteligente
- 4) Un banco de baterías estacionarias y libres de mantenimiento
- 5) Un circuito de control del convertidor de empuje/extracción de CC a CC
- 6) Un sistema de derivación estática
- 7) Filtros DPS y EMI de entrada y salida

La siguiente tabla proporciona un sumario de los modos de funcionamiento del SAI en varias condiciones de alimentación de CA de servicio público.

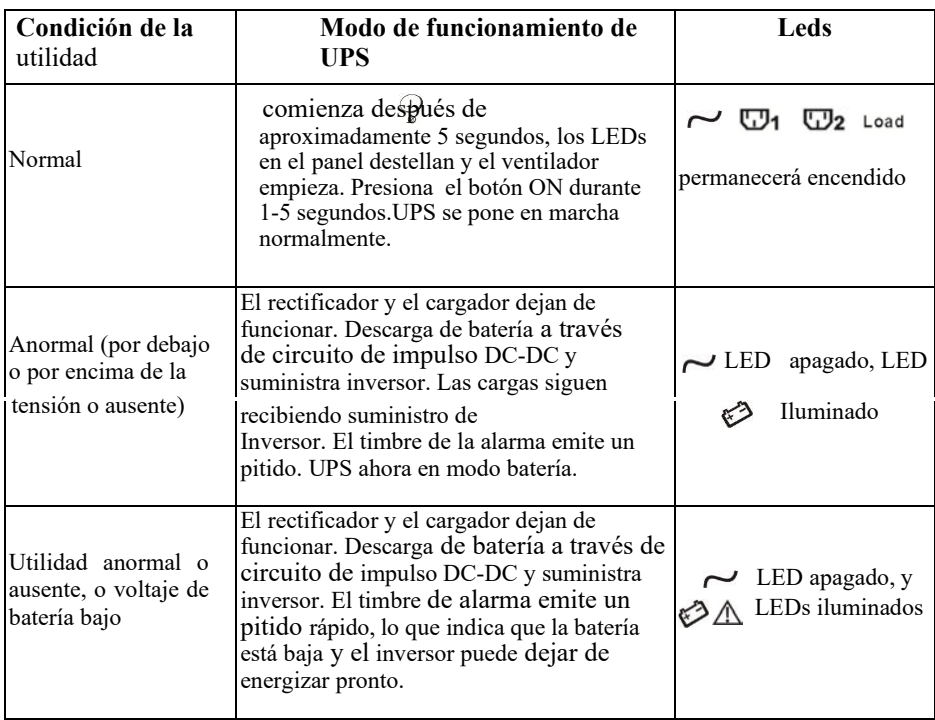

# **6. Guía de mantenimiento**

# 6.1 Solución de problemas

Si el SAI no funciona correctamente durante el funcionamiento, compruebe que todas las líneas están conectadas correctamente y que la empresa de servicios públicos y las especificaciones sean correctas. Entonces consulte la siguiente tabla para soluciones. Si el problema persiste contacte a su distribuidor local para obtener ayuda.

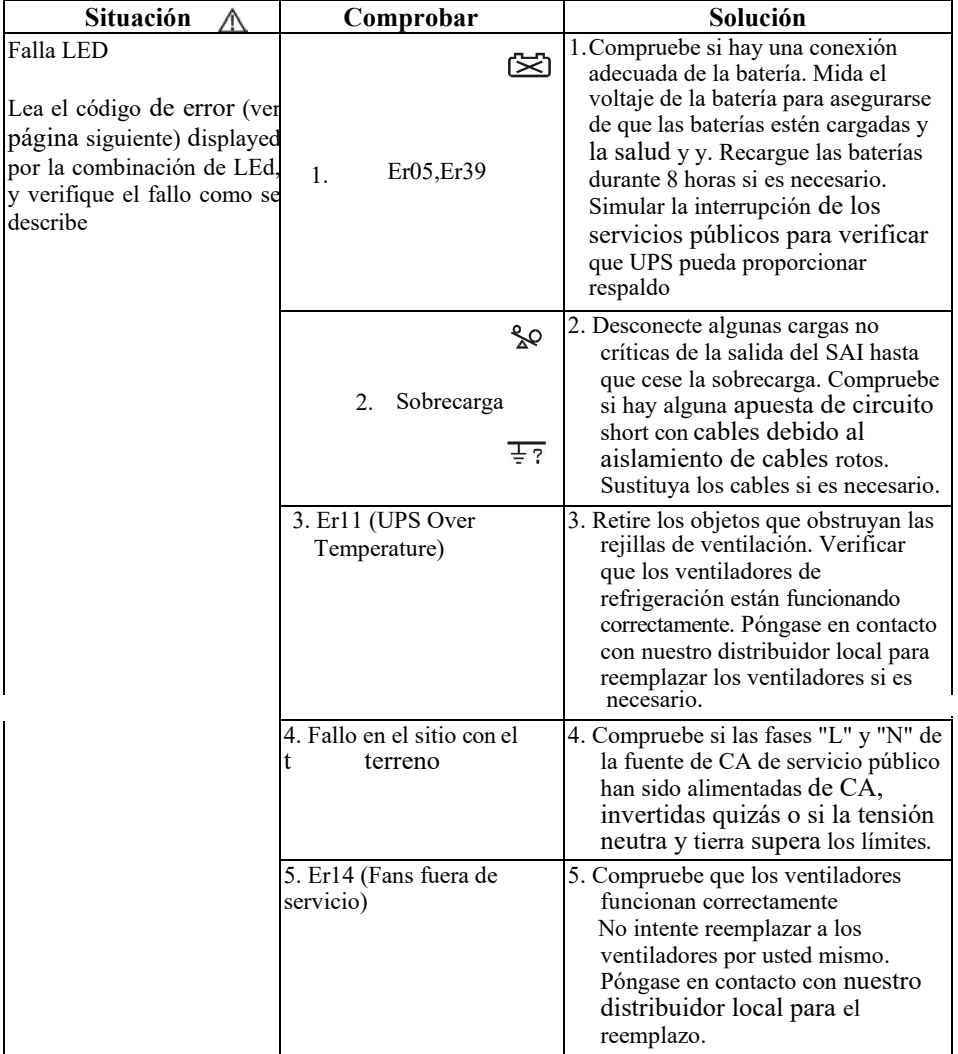

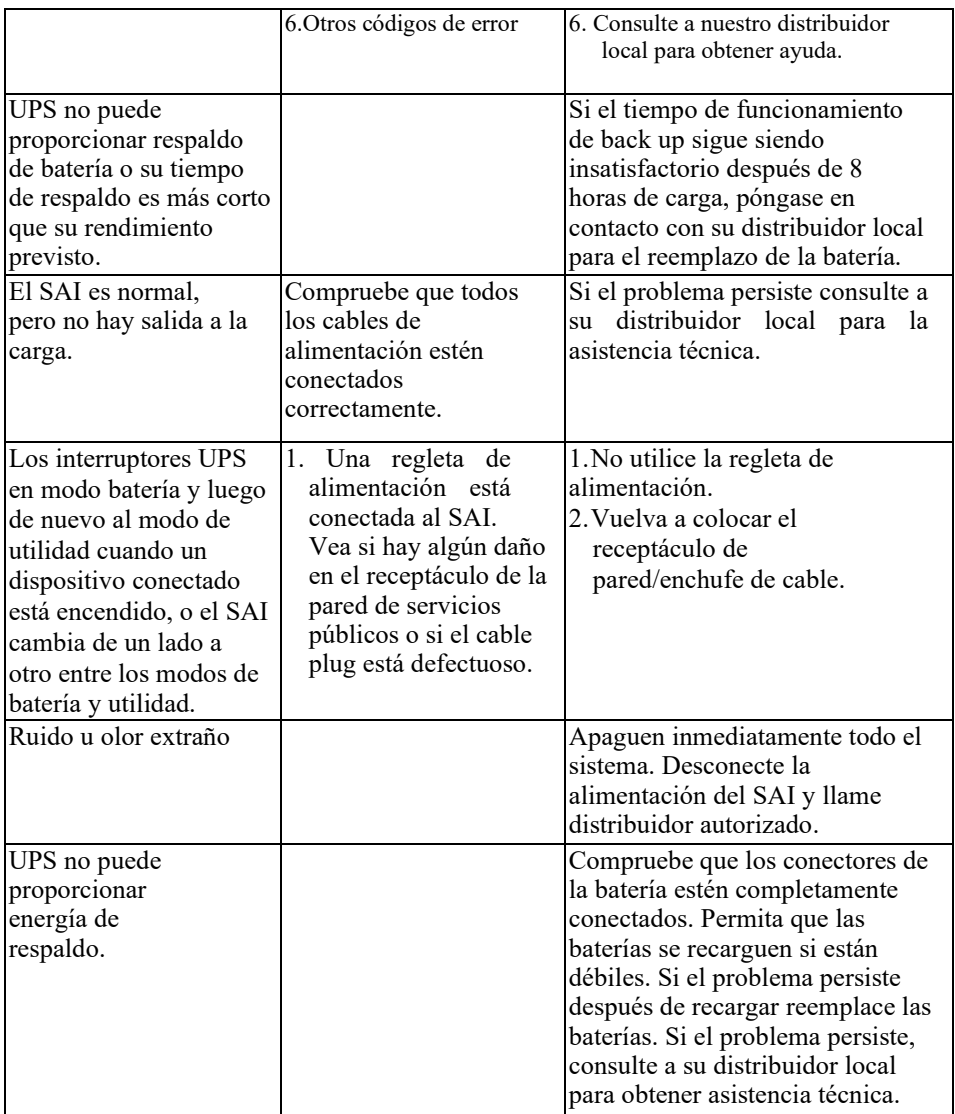

Comprobación de error en el panel LCD:

Si el SAI está en condición anormal, el signo de alarma  $\bigwedge$  común encenderá y con una alarma audible. La pantalla LCD mostrara el número de código de error. Tú puede seguir la sección 6.2 para resolver la falla.

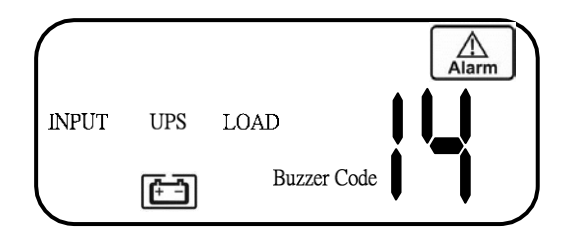

6.2 Códigos de error y sus significados

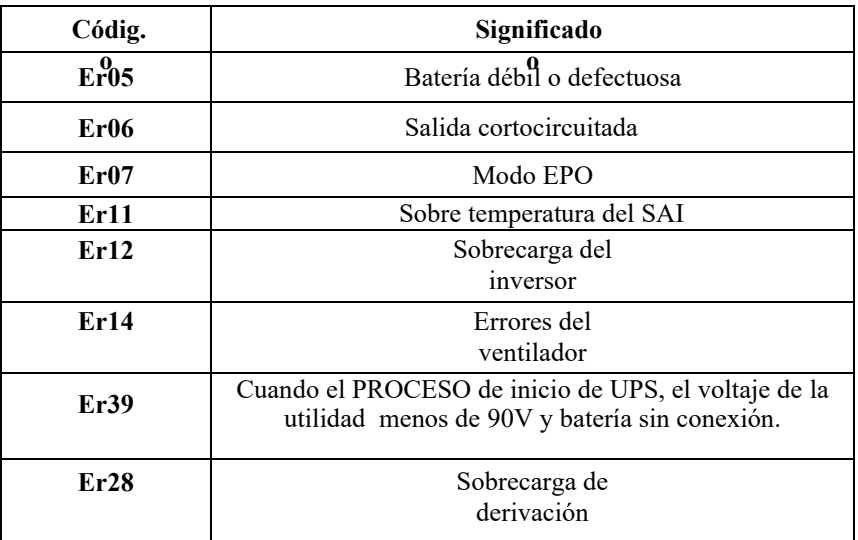

#### 6.3 Mantenimiento

- 1. Limpie el polvo de las aberturas y tomas de ventilación
- 2. Apague el SAI y limpie la carcasa con un paño húmedo. Tenga cuidado de evitar mojar con agua en el SAI.
- 3. Desenchufe periódicamente el cable de alimentación del SAI del receptáculo de pared para probar el estado de las baterías. Asegúrese de haber guardado sus datos en cualquier aplicación informática abierta antes de continuar con esta batería.

# **7. Comunicación Software**

- 7.1 Configuración de hardware
	- 1. Decida si desea utilizar la comunicación RS-232 o la comunicación USB. (Para tarjetas de interfaz opcionales favor consulte el Capítulo 8.)
	- 2. Conecte un RS-232 macho a conectar un cable USB\* al puerto de comunicación del SAI. Conecte el conector RS-232 macho o el otro extremo del cable USB al ordenador.

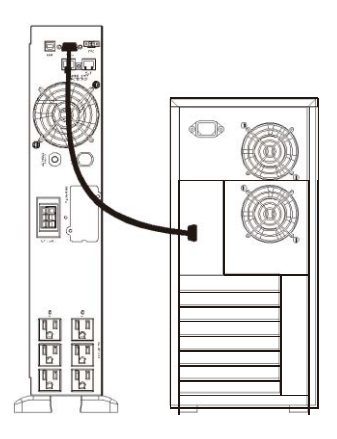

#### **\*Nota: Los cables RS-232 y USB son opcionales.**

#### 7.1.1 USB

La definición de comunicación USB protocolo es la siguiente.

- 1. Cumple con USB versión 1.0, 1.5 Mbps.
- 2. Cumple con USB HID versión 1.0.
- 3. Asignaciones de pines:

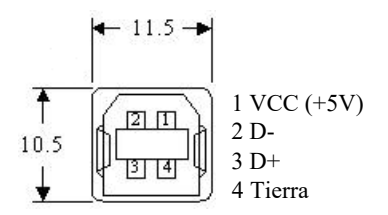

# 7.2 Instalación de software

Consulte el manual del usuario del software.

# **8.** tarjetas de **comunicación opcional**

8.1 Tarjeta R2E (segunda RS-232)

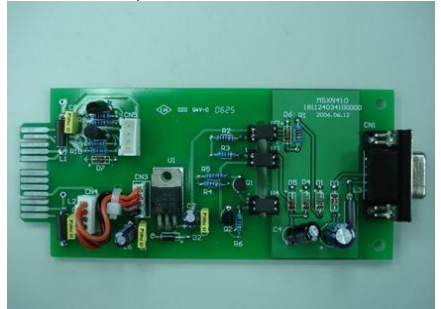

#### 8.1.1 CN1 es para RS-232 DB9.

8.1.2 Para la configuración de la interfaz y el asignamiento de los pines por favor refiérase a la sección 3.3.1

8.1.3 Posición de alineación: Ranura opcional

#### 8.2 Tarjeta USE (USB)

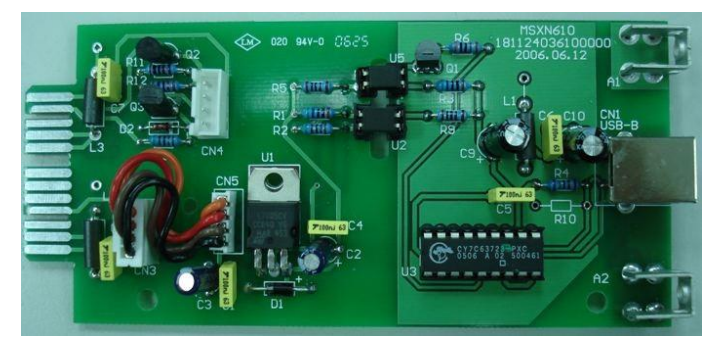

8.2.1 CN1 es para USB.

8.2.2 Para la definición del protocolo de comunicación, consulte la sección 7.1.1 8.2.3 Posición de alineación: Ranura opcional

#### 8.3 Tarjeta DCE (Contacto seco)

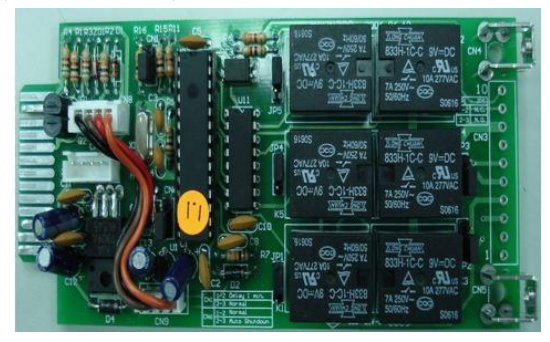

8.3.1 Asignacion de Pines 10 pines:

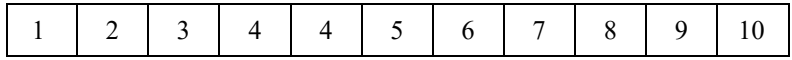

- 1 SAI en modo Bypass (Bypass)
- 2 Voltaje Anormal (contacto normalmente cerrado)
- 3 Voltaje Normal (contacto normalmente abierto)
- 4 Inversor encendido
- 5 Batería baja
- 6 Batería mala o anormal
- 7 Alarma UPS
- 8 Común
- 9 Señal positiva de UPS de apagado (+)
- 10 Señal negativa (-) del SAI de apagado
- 8.3.2 La función de apagado se activará +6-25 VDC se aplica entre el pin 9 y el pin 10 durante 5 segundos.
- 8.3.3 voltaje de cada relé es de 40 VCC/25 mA.
- 8.3.4 Posición de aleación t: Ranura opcional

8.3.5 Salida de señal flexible para N.C. (normalmente cerrado) o N.O. (Normalmente abierto) juntando pines 1-2 o pines 2-3 de JP1-5

8.3.6 La función de apagado se activará 1 minuto después del corte de energía si se cortocircuitan los pines 1-2 de CN1 y CN6. De lo contrario, la función de apagado sólo se puede activar por pines 9-10 de CN3 si se cortocircuitan los pines 2-3 de CN1 y CN6.

# 8.4 Tarjetas SNMP

### 8.4.1 Tarjeta SNMP Megatec

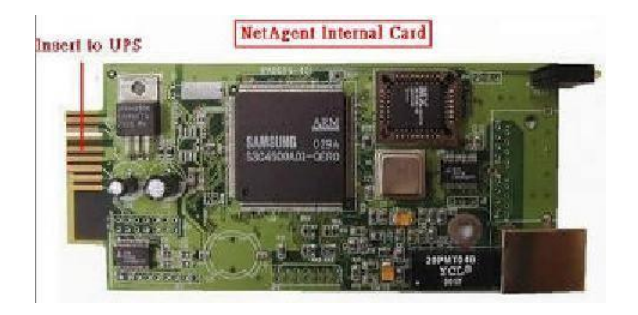

- 8.4.1.1 Para la instalación, consulte el manual del usuario que viene con la tarjeta.
- 8.4.1.2 Posición de instalación: Ranura opcional en el panel trasero

# **9. Especificaciones Rack o Torre Convertible (Rack)**

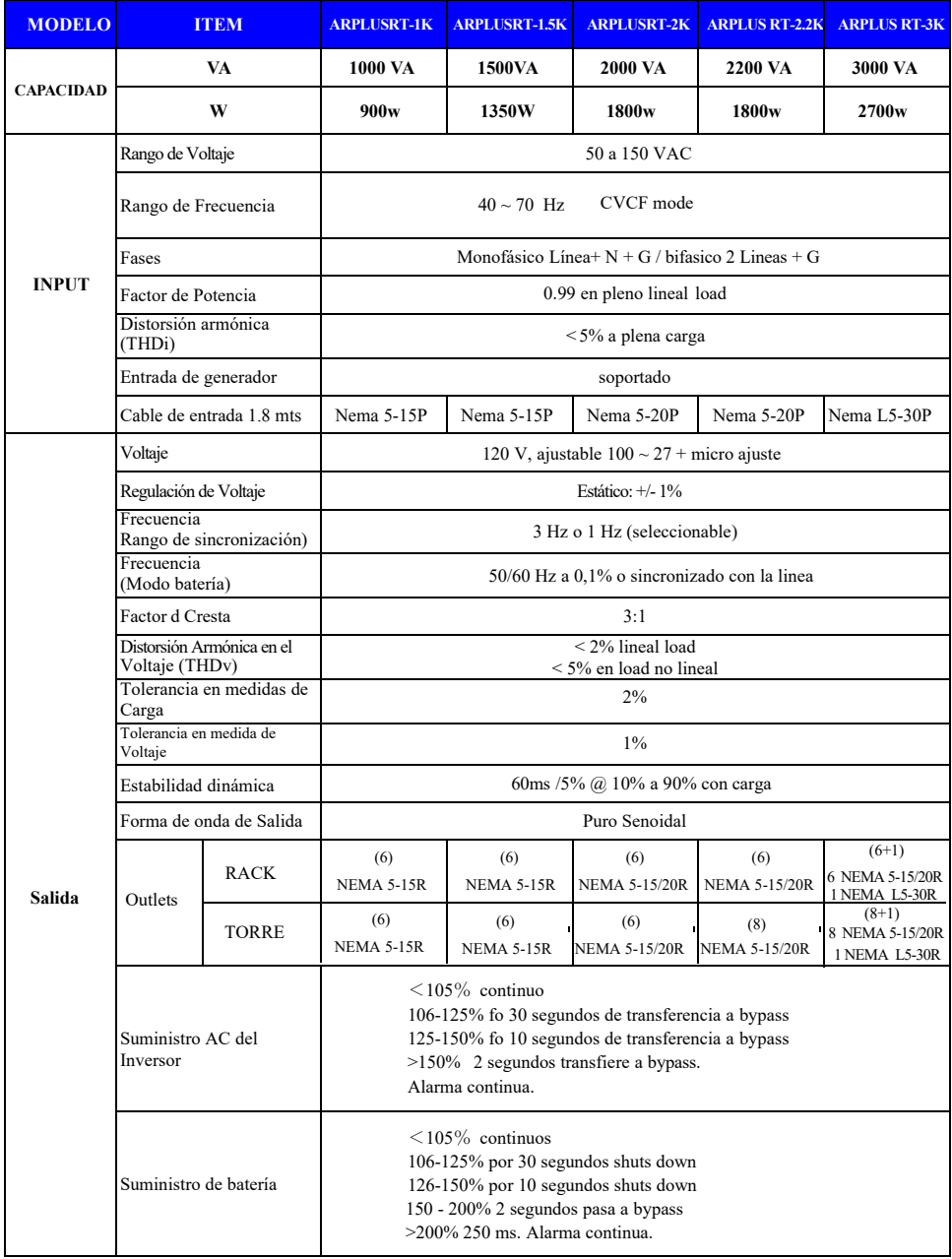

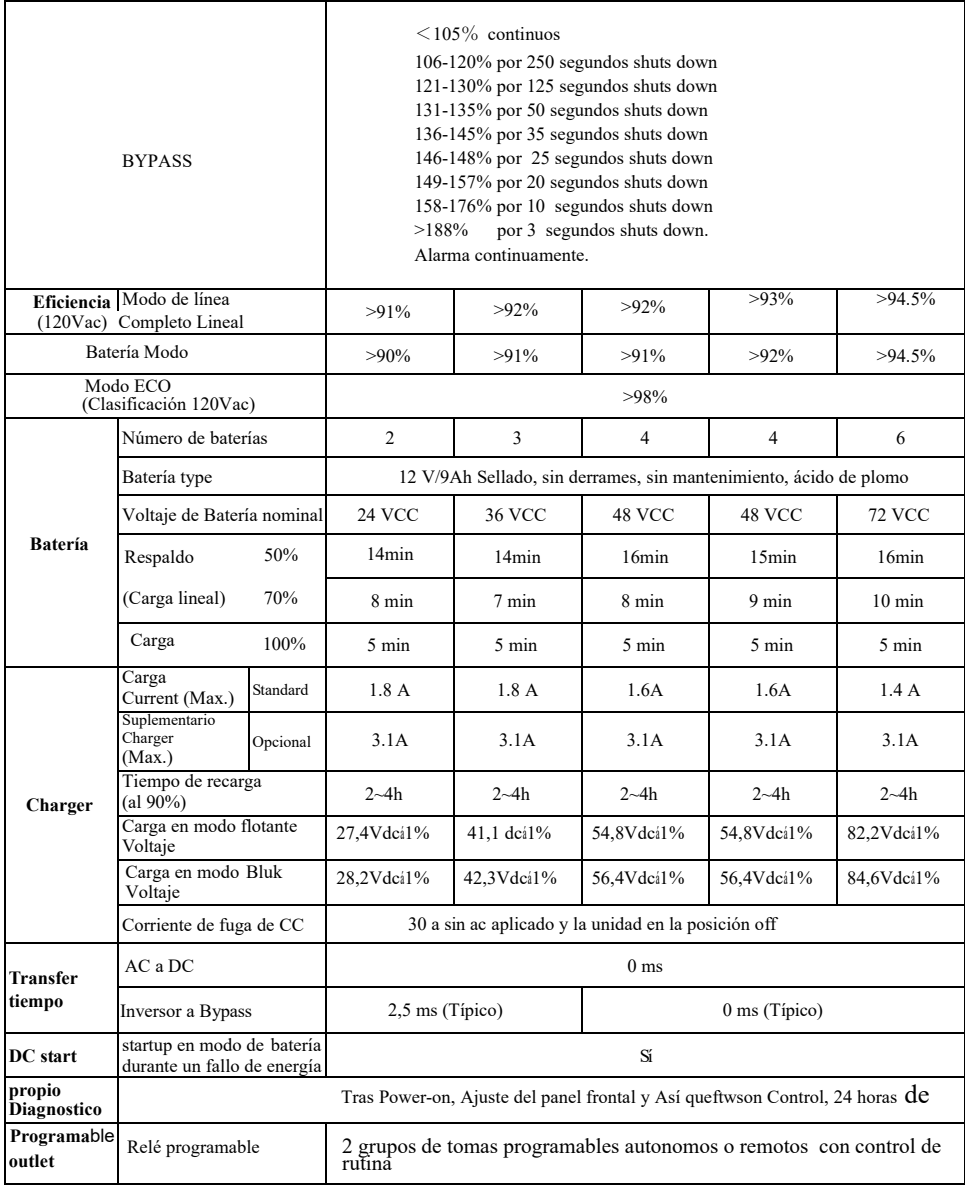

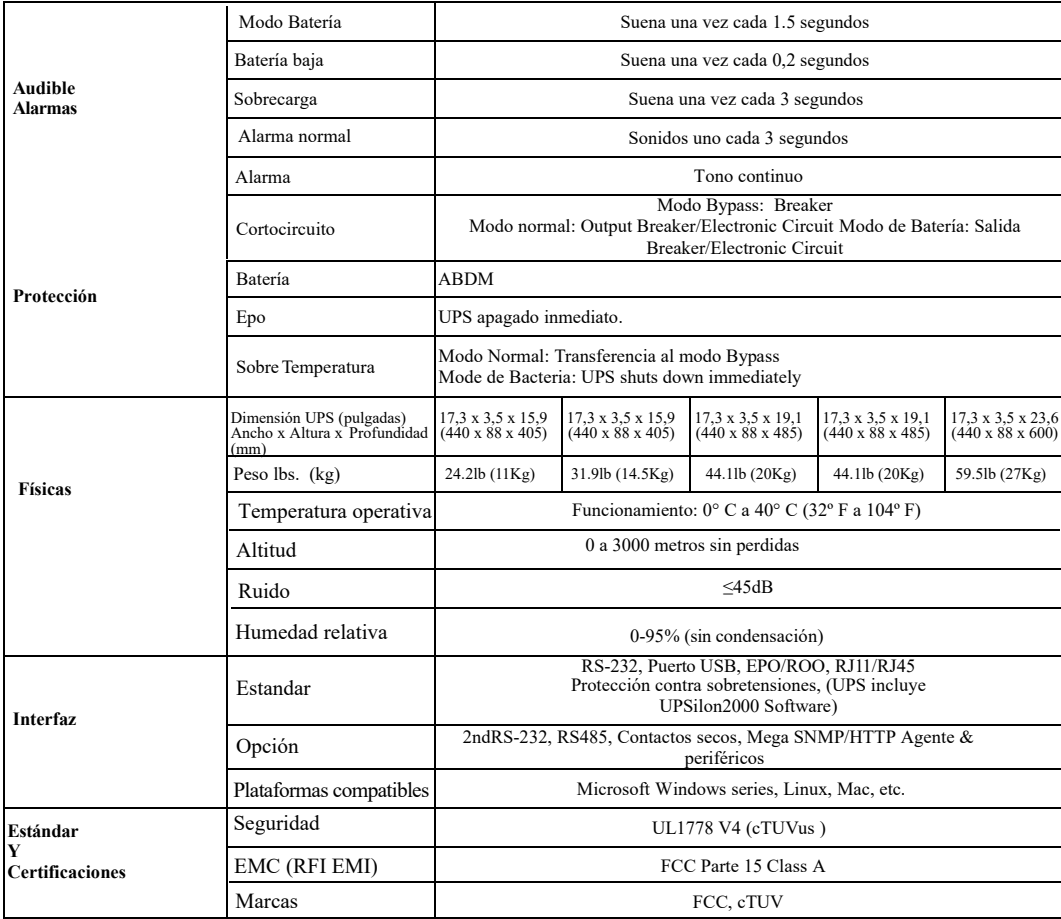

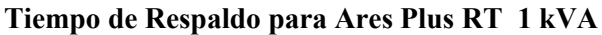

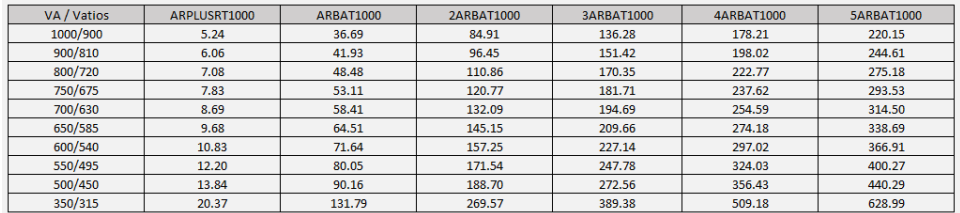

# **Tiempo de Respaldo para Ares Plus RT 1.5 kVA**

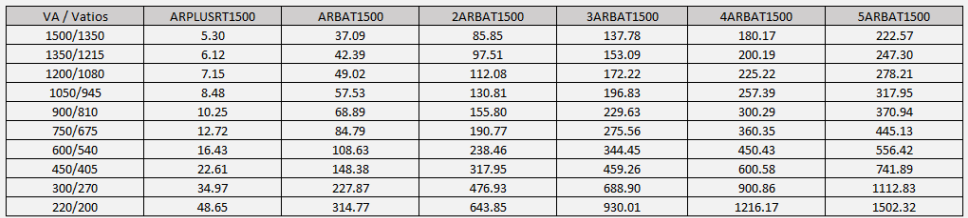

#### **Tiempo de Respaldo para Ares Plus RT 2 kVA**

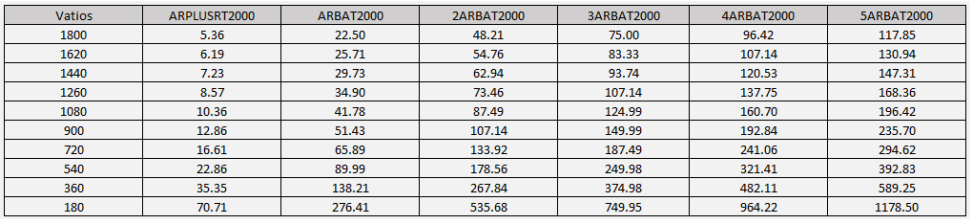

#### **Tiempo de Respaldo para Ares Plus RT 3 kVA**

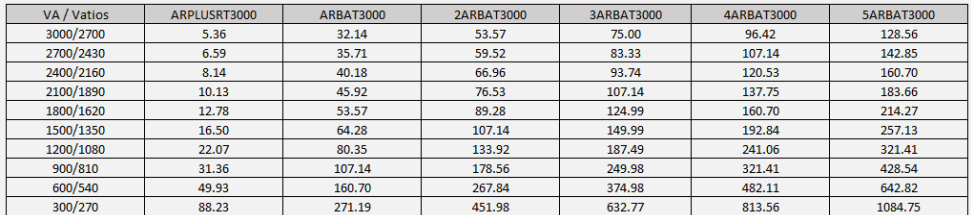